# **A day in the life of…**

# *CUFDIG303A- Produce and prepare photo images*

# *Aspects of competency covered*

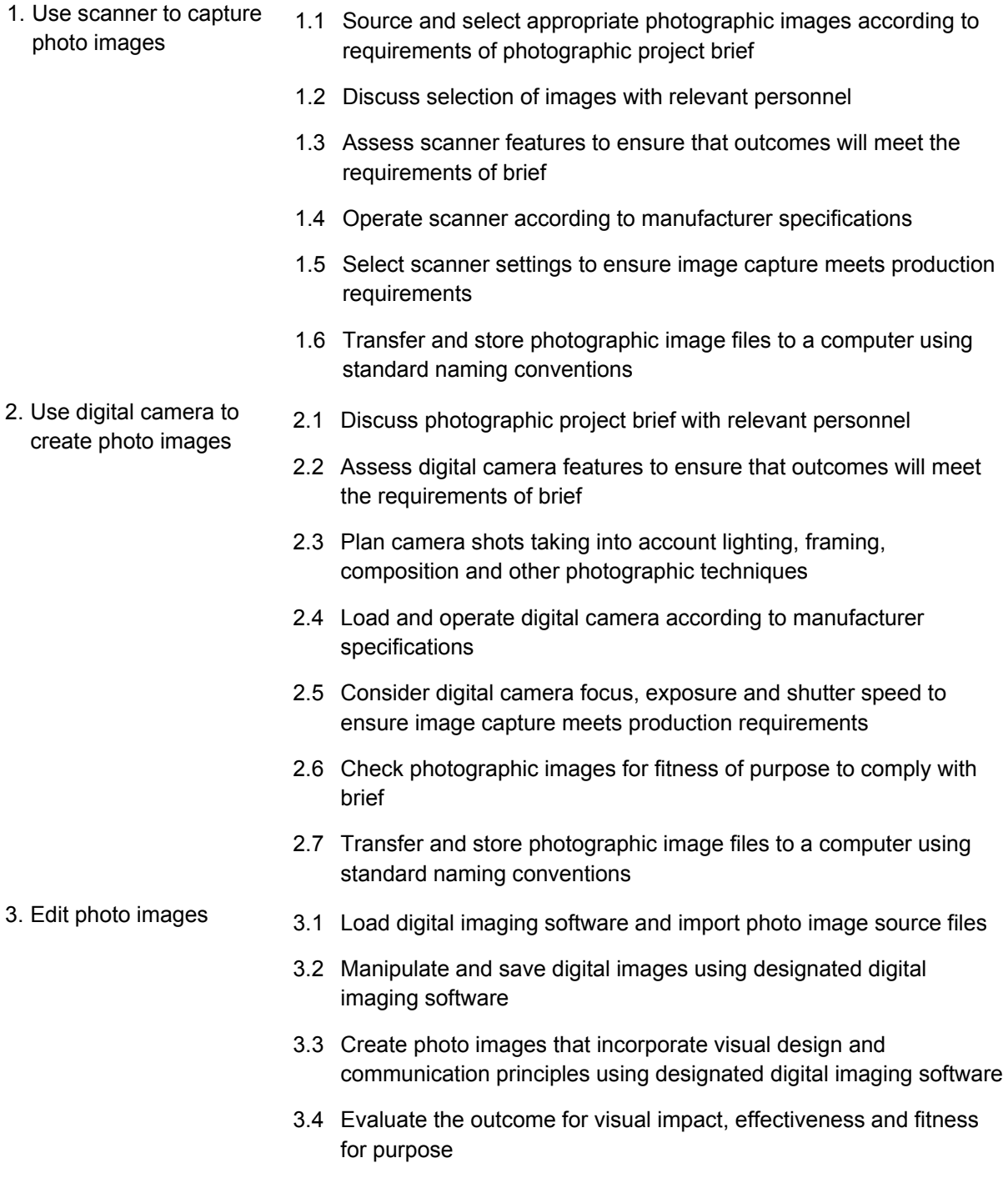

3.5 Confirm outcome with relevant personnel

- 4. Prepare photo image assets
	- 4.1 Save files in appropriate output format to meet platform requirements
	- 4.2 Assign metadata tags if required
	- 4.3 Group files logically in a folder system using standard naming conventions
	- 4.4 Store files in share drive or repository for production team access

#### *Notes for Trainers and Students*

You will need access to digital cameras and scanners for this task.

## *Task*

Your school has asked you to help in creating a photographic book titled "A day in the life of my school".

They would like a range of photos from all around the school to contribute to this publication.

### *Part 1*

- 1. You need to think about which images would be most appropriate to showcase various aspects of the school. Decide the five you will shoot, three of which will be selected.
- 2. Organise to use a digital camera and take the five images. These can be of the same event but perhaps try to highlight different aspects of the event.
- 3. Load the images into Photoshop and manipulate them as you see fit so that they promote a positive image of the school.
- 4. Select the three best images for submission.
- 5. Save your images using standard file naming conventions, and in an appropriate file format for submission to the editor of the school book.
- 6. Use Adobe Bridge to add appropriate metadata to your image. You can find out more about this here: http://www.photometadata.org/node/74
- 7. Back up your work.
- 8. Submit your images.

### *Part 2*

They also wish to add a historical perspective on the life of the school. Your teacher will provide you with a number of archive photographs.

- 1. In consultation with your classmates, select one image to submit.
- 2. Scan the image in and save it in an appropriate format.
- 3. Use Photoshop to 'clean up' the image. Remove any spots, crease marks or signs of age.
- 4. Save your image, making reference in the filename to its content and the year it was taken.
- 5. Submit your image

#### *Review Questions*

- 1. What camera features did you use during the photo shoot?
- 2. What camera settings did you use in your selected photograph? Describe why you chose those settings. (Mention shutter speed, exposure and focus)

### **Assessment Matrix**

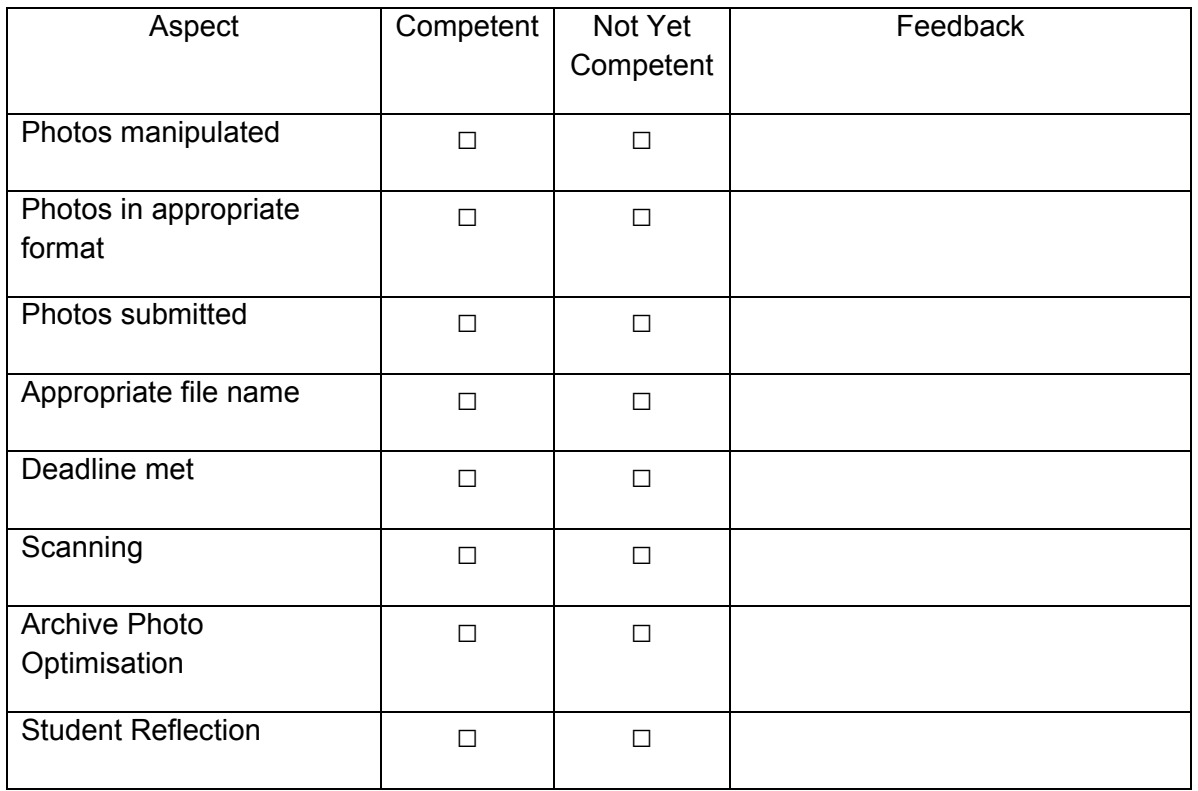

#### Overall- Competent / Not Yet Competent

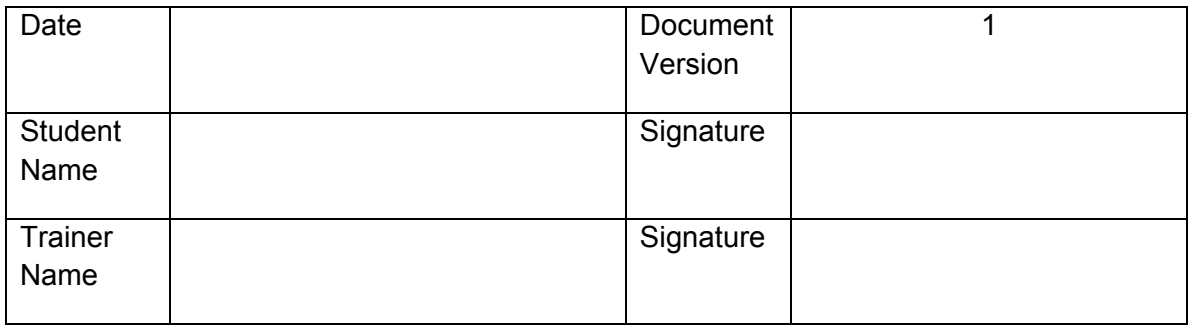